# LEARNING TEAM STYLE GUIDE

For Learning Materials

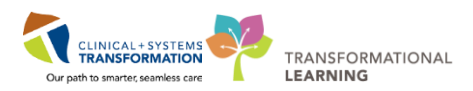

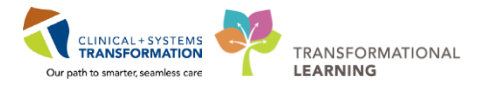

# Table of Contents

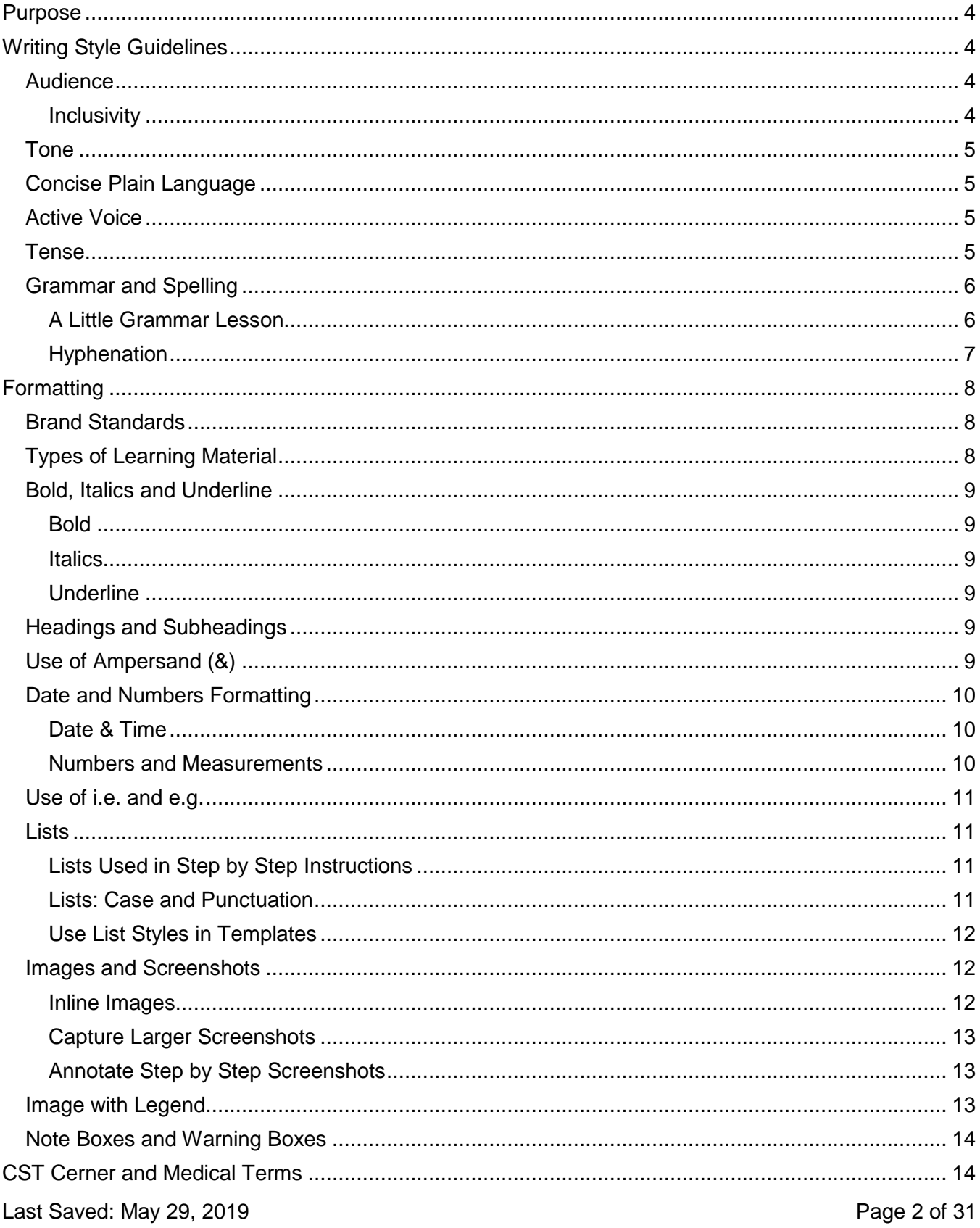

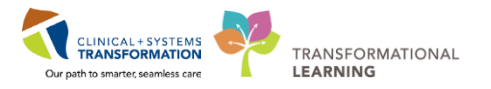

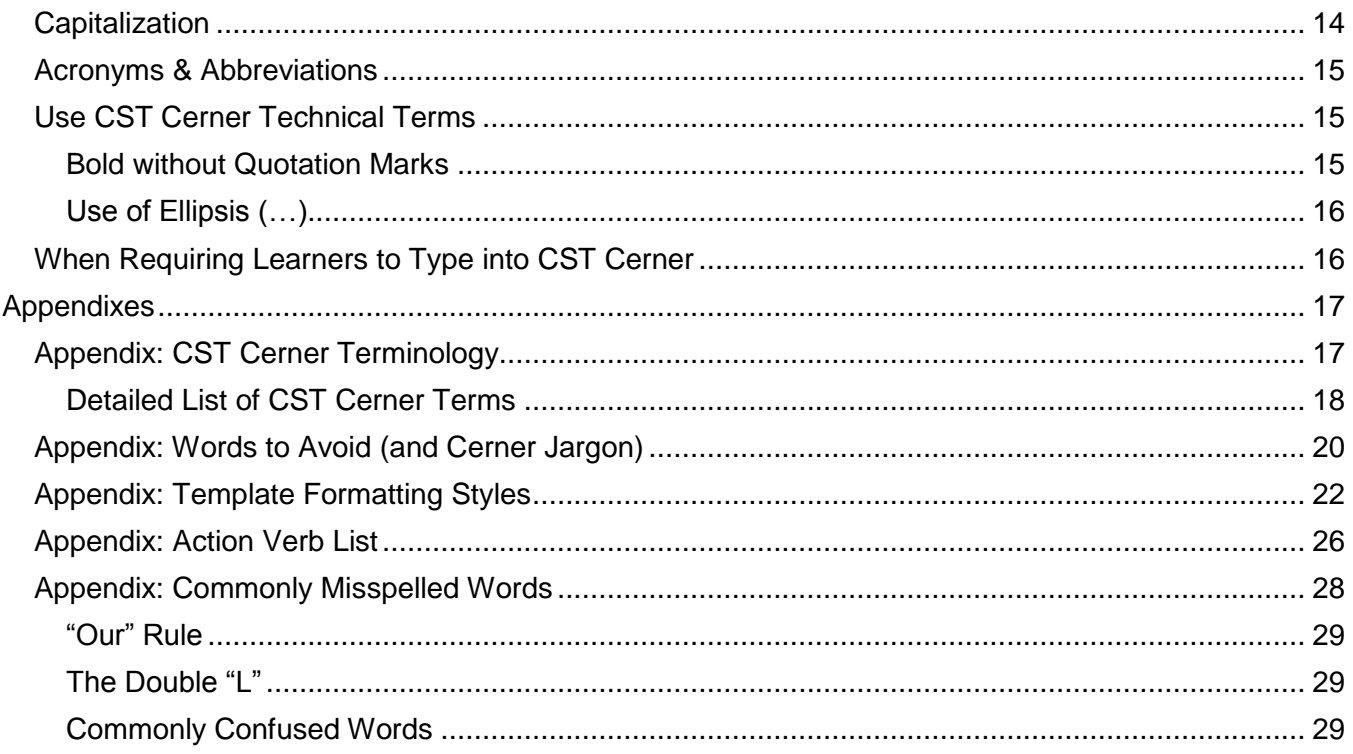

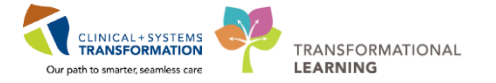

# <span id="page-3-0"></span>**Purpose**

The Learning Team Style Guide provides guidance in developing educational materials that will be used across Vancouver Coastal Health (VCH), the Provincial Health Services Authority (PHSA), and Providence Health Care (PHC) sites. The guide was updated with consideration given to how to reach our learners in a clear, professional and consistent voice. This includes grammar, language, and tone.

The style guide does not cover templates for different learning materials. However, this guide does include high-level formatting standards to improve formatting consistency.

# <span id="page-3-1"></span>**Writing Style Guidelines**

Writing is a skill that takes practice. This section provides guidelines to improve readability and consistency of the learning materials. In addition, learning principles should be used to structure the content and make the materials easy to follow.

## <span id="page-3-2"></span>**Audience**

- Important considerations for writing for our audience:
	- o A diverse group of health care professionals that come from many backgrounds.
	- $\circ$  As learners, it's important not to overwhelm them with the CST terminology that we're familiar with.

### <span id="page-3-3"></span>**Inclusivity**

- Patients selected for learning materials as a whole should reflect different genders, ethnicities and ages to represent our community and the patients served in our programs.
- Remember not to stereotype people e.g. all doctors as men, nurses as women and marriages between and man and woman
- Use gender-neutral language
- Alternate the gender of pronouns or use "they" to denote singular non-binary pronoun

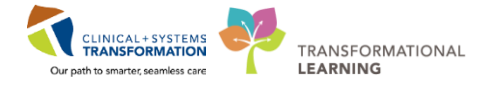

## <span id="page-4-0"></span>**Tone**

- The tone of learning materials will be based on the audience, not the personality of the content author. Materials are written for the reader, not the teller.
	- o Use "we," "you" and "our."
- The two most effective tones for learning materials are:
	- o Conversational and personal, used to provide scenario context.
	- o Instructional and directive, used for step by step instructions.
- **TIP**: For a conversational and personal tone use contractions as you would in everyday language, such as *it's, you're, that's,* and *don't*.

## <span id="page-4-1"></span>**Concise Plain Language**

- Say it with as few words as possible. A good rule of thumb is that sentences should be between 10-29 words in length and have one idea per sentence.
- Use verbs where possible, e.g. "Explain" rather than "provide an explanation."
- Don't use overly complex words or phrases when a simple one will do.
- Avoid jargon, acronyms, overused trendy words, "project speak" and clichés.

## <span id="page-4-2"></span>**Active Voice**

- Use an active voice whenever possible.
- **TIP**: In active voice, the subject of the sentence performs the action. In passive voice, the subject of the sentence has action done to it. The word 'by' next to a verb is usually a good indicator that the sentence is in passive voice.

**Example**: Use the Barcode Scanner to scan the patient's wristband (active). The patient's wristband is scanned by the Barcode Scanner (passive).

## <span id="page-4-3"></span>**Tense**

For learning materials, present tense is used in most sections; however, other tenses may be more applicable for introductions and summaries.

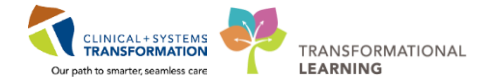

- Future tense is appropriate when introducing what the learner will do.
- Use present tense for the teaching content as if the learner is reading as they are doing (e.g., "**The Search window opens**.", rather than, "The Search window will open.").
- Past tense is appropriate when summarizing what the learner did.
- Test the grammar to make sure it is written for the audience as they read the material. See List of Action Verbs Appendix.
- There are different present tense grammatical forms. Here are two of them:
	- o Continuous: e.g. Ordering Lab Tests
		- Verb ends in "ing"
		- Use to describe actions or situations in progress, around the present time, but not necessarily at the moment of speaking
	- o Imperative: e.g. Order Lab Tests
		- Verb does not end in "ing".
		- Use to tell learner to do something at the moment of speaking (Step by Step instructions)

## <span id="page-5-0"></span>**Grammar and Spelling**

- CST has adopted Canadian Institutes of Health Research (CIHR) recommendation to utilize the Canadian Oxford Dictionary spelling for words to following principles to Canadian-ize the system.
	- o See the following resources: Commonly Mistaken Words Appendix
- Ensure you proofread the document for consistent verb tenses, proper sentences with correct punctuality.

### <span id="page-5-1"></span>**A Little Grammar Lesson**

There are a number of common grammar mistakes:

- Instructing the learner to click somewhere e.g. a button or tab.
- Prepositions are usually used in front of nouns or pronouns and they show the relationship between the noun or pronoun and other words in a sentence.
	- $\circ$  Incorrect preposition up e.g. when to use "in", "on", "at", and "over".
	- $\circ$  Although it is not grammatically wrong to end a sentence with a preposition, it is less formal. Be sure that the meaning of the preposition is clear.

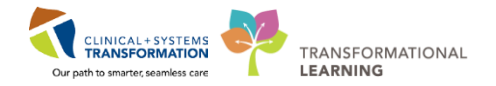

● When using pronouns, make sure is clear as to which noun the pronoun is representing. Define what it is in a sentence when there is more than one nouns (the antecedent).

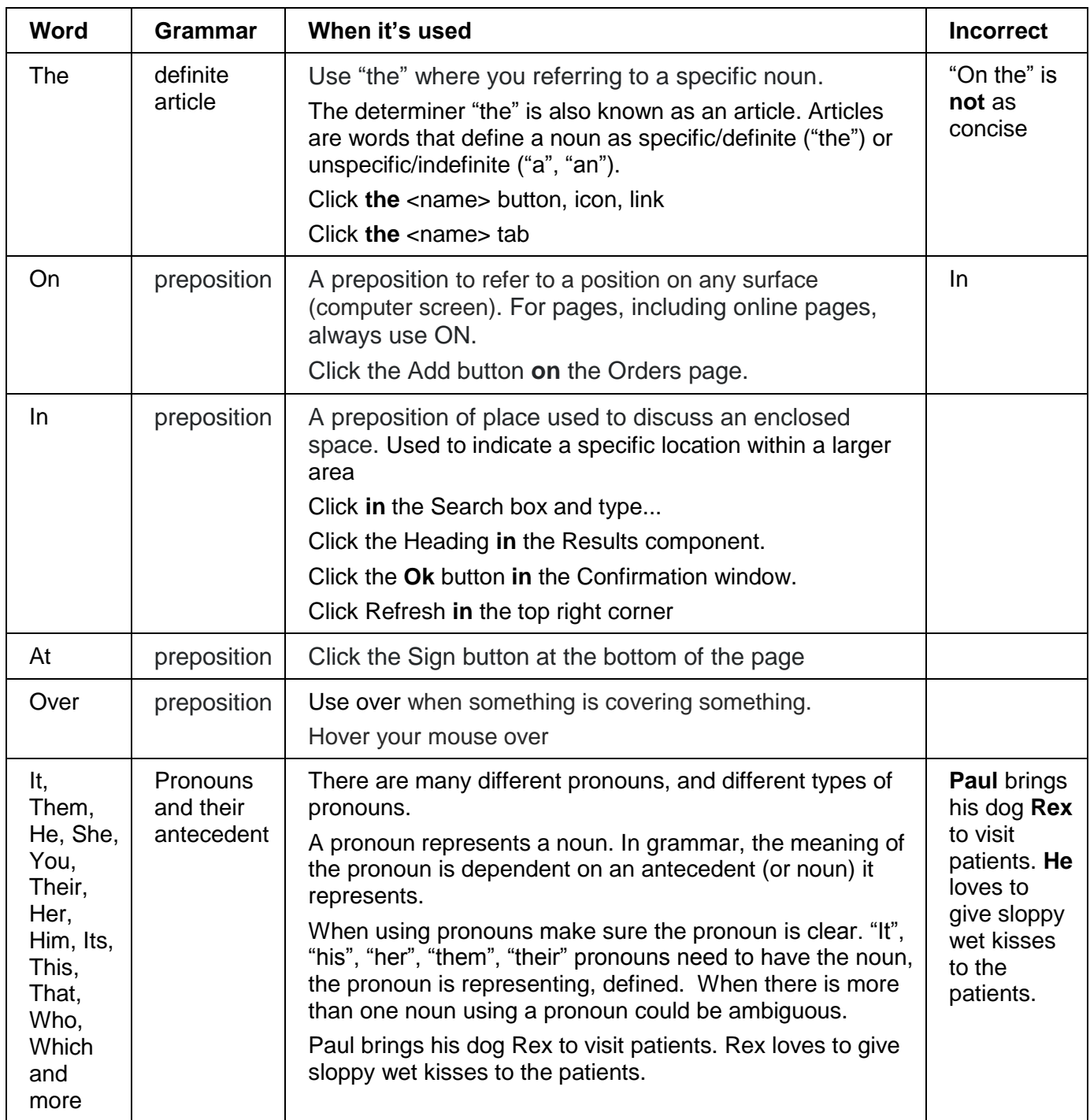

## <span id="page-6-0"></span>**Hyphenation**

● Avoid hyphenation that split up a word into two lines.

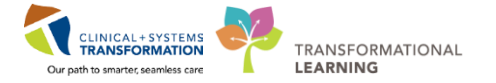

● **TIP**: Turn off the hyphenation in Microsoft Word's Hyphenation settings on the Page Layout ribbon.

# <span id="page-7-0"></span>**Formatting**

This section includes a guideline for creating training materials using established templates. For more detailed instructions for specific materials, see the following references.

## <span id="page-7-1"></span>**Brand Standards**

● Brand standards have been included in the templates developed. See brand standard: <https://wiki.phsa.ca/display/LEAR/Graphic+Resources>

## <span id="page-7-2"></span>**Types of Learning Material**

Learning materials that are covered by this style guide include:

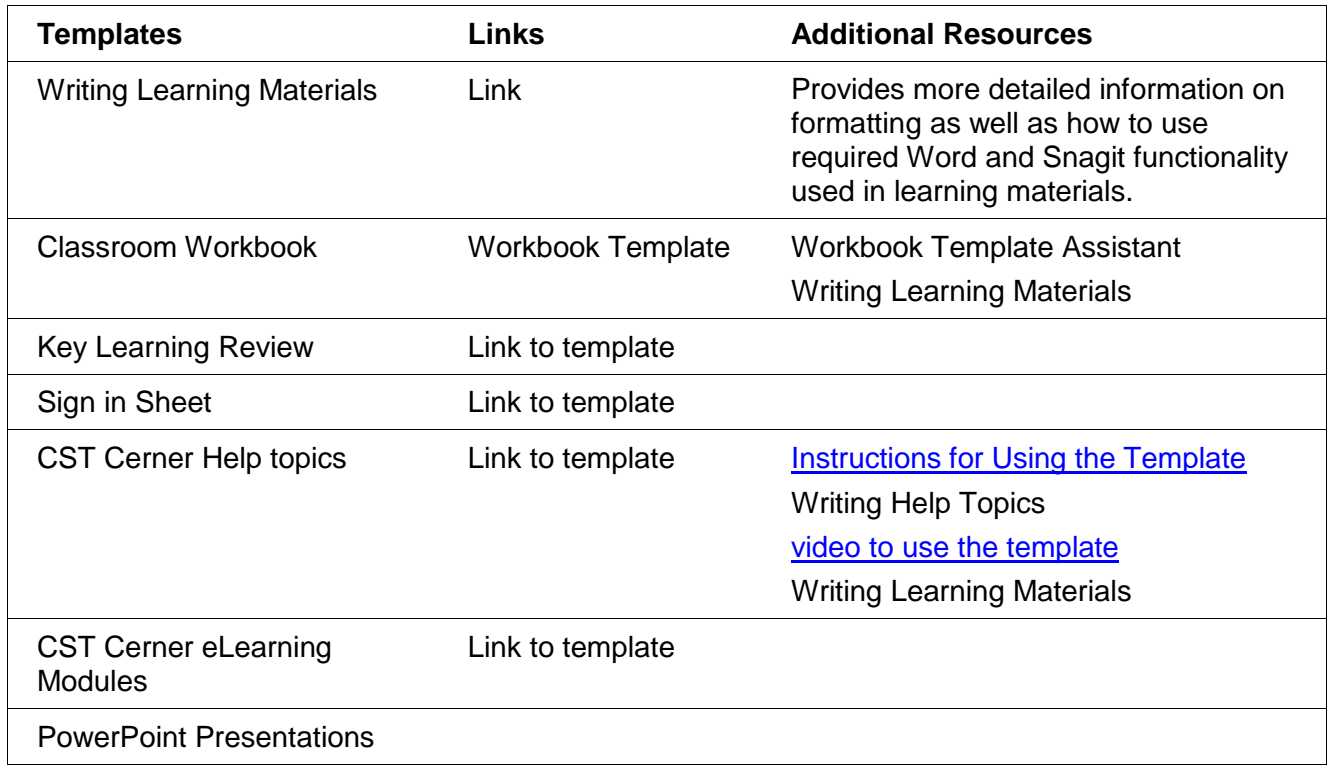

See Template Formatting Styles.

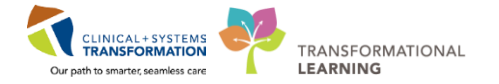

## <span id="page-8-0"></span>**Bold, Italics and Underline**

### <span id="page-8-1"></span>**Bold**

- Use **bold** to emphasize the part of the screen (e.g., application, button, window, name of a PowerPlan).
- Use bold to emphasize a word, such as "not"

### <span id="page-8-2"></span>**Italics**

● Use italics to indicate the exact information a learner needs to type into the system, e.g. Type *38.4*

### <span id="page-8-3"></span>**Underline**

• Only use underline for hyperlinks as most identify underlined text as a link and not as part of text that require audience to pay special attention to.

## <span id="page-8-4"></span>**Headings and Subheadings**

- Use the correct styles for the template
- Capitalize all "major" words (nouns, verbs, adjectives, adverbs, and pronouns) in the title/heading, including the second part of hyphenated major words (e.g., Self-Report not Selfreport); and
- Use lowercase only for "minor" words of three letters or fewer such as
	- o Conjunctions (words like and, or, nor, and but)
	- o Articles (the words a, an, and the)
	- $\circ$  Prepositions (words like as, at, by, for, in, of, on, per, and to),

With the exception of the first word in a title or subtitle

## <span id="page-8-5"></span>**Use of Ampersand (&)**

Use "and" whenever possible. Ampersands may be used in online titles and headings where it is necessary to save space. Ampersand is to be used if it is seen in CST Cerner, e.g. Interactive View and I&O.

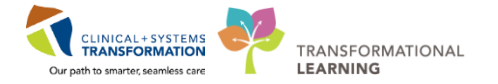

## <span id="page-9-0"></span>**Date and Numbers Formatting**

### <span id="page-9-1"></span>**Date & Time**

● Format for date/time is aligned with provincial standards and consistent to the format commonly used in Canadian health care settings.

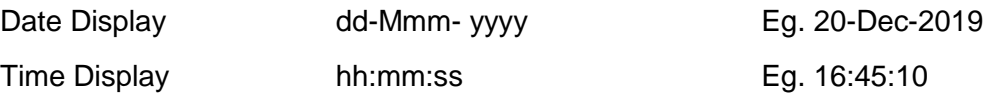

### <span id="page-9-2"></span>**Numbers and Measurements**

● Spell out numbers under ten, and use figures for those 10 and above.

#### Exceptions:

- $\circ$  The number is part of a title.
- $\circ$  The number is an age
- o The number is a measurement
- When referring to two numbers, spell out the first number and use figures for the second number e.g. there are four 8 hour shifts.
- Numbers should be spelled out at the beginning of a sentence.
- Numbers with more than three digits should have a comma per three digits e.g. 1,300 or 2,054,000.
- Use a space between the numeric value and the unit of measure. For example: 20 kg, 25 cm
- If a number is large and round, it can written as a words e.g. "a million members" or "six thousand people."
- Use International System of Units for mass, length, time and amount of substance.
- Only use units on the approved Units of Measure Code Set by the Med Management Team. DO NOT USE the Apothecary or Imperial units of measure, for example: inches, foot, yard, ounce, tablespoon, pound, gallon, fluid dram

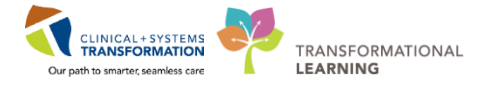

## <span id="page-10-0"></span>**Use of i.e. and e.g.**

- Use "i.e." to say "that is" or "in other words." Use the abbreviation "i.e." when you want to add on to the first part of a sentence and give the reader more information. The information should explain the first part of the sentence in more detail so the reader understands it better.
- Means "for example". It can be pronounced as "e.g." or "for example":

## <span id="page-10-1"></span>**Lists**

Bulleted or numbered lists can help with readability. Lists can be either long or short, but should follow a parallel structure.

#### **NOTES**:

- Bulleted lists indicate everything is of equal importance
- Numbered lists indicate order, chronology or relative importance

### <span id="page-10-2"></span>**Lists Used in Step by Step Instructions**

- Consider using a heading to help learners find instructions quickly. Use the heading to tell learners what the instructions will help them do.
- Each action is a new step. It's OK to combine short steps that occur in the same place on the same screen.
- Consider using annotated screen shots to indicate the order of actions
- Use complete sentences with punctuation.
- Use [imperative verb forms](https://docs.microsoft.com/en-us/style-guide/grammar/verbs)

### <span id="page-10-3"></span>**Lists: Case and Punctuation**

- **Lists involving full sentences** 
	- o Upper case letters to start the bullet points
	- o Use proper sentence punctuation.
	- o Steps should be sentences with periods.
- **Lists involving sentence fragments**

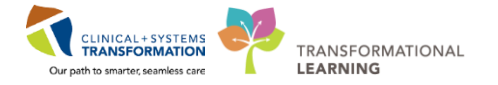

Bulleted lists do not need to be sentences. When a bullet is a sentence fragmented do not use periods. When sentences are used in a bullet, the bullet should have the correct punctuation.

- o Upper case letters to start the bullet points
- $\circ$  Do not use periods with bulleted/numbered items when the bullets are fragments.
- $\circ$  Each fragmented sentence should use the same grammar that works with the leading paragraph.

### <span id="page-11-0"></span>**Use List Styles in Templates**

Use lists styles in Workbook and Help topic templates.

- **BodyBullet1** use for regular text bullets
- 1. **Step1Number** use for each consecutive step. It is automatically numbered.
	- **Step1Bullet** use for different options within the numbered step (indents under Step1Number)
		- **Step3Bullet** use for sub steps when order is not important (indents under Step2Bullet or Step2Letter)
- 2. **Step1Number** use for each consecutive step. It is automatically numbered.
	- a. **Step2Letter** use for sub steps **when order is important** (indents under Step1Number)
	- b. **Step2Letter**
		- **Step3Bullet** use for sub points (indents under Step2Bullet or Step2Letter)
			- Step4Bullet use for sub points (indents under Step3Bullet)

## <span id="page-11-1"></span>**Images and Screenshots**

Screen shots should be as readable as possible. See the document xxx for detailed instructions on capturing good quality screenshots.

### <span id="page-11-2"></span>**Inline Images**

● When advising user to click on an iconic button, use both an image of the button and use the proper name for the button or icon to conform with guides for visual impairment.

Eg. Click the **Orders for Signature**  $\frac{1}{1}$  **Eq. 1** button to review and sign the order.

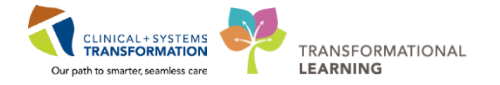

### <span id="page-12-0"></span>**Capture Larger Screenshots**

- Use Snagit to capture screenshots.
- Use monitor with the highest screen resolution, full monitors rather than laptops. This maximizes visibility.
- Resize window, column width to maximize visibility by reducing white space.
- Crop the screenshot in Snagit, not in the Word document. This will prevent the image from being resize when imported to CST Cerner Help.
- Resize as necessary in Word. This allows the image to be made larger in CST Cerner Help to improve visibility.
- If you need to save the image, save as PNG Word templates automatically use this setting.
- Do not format images and screenshots (e.g. no boarders, drop shadows).
- Do not use screen shots that include any kind of trademark names, cartoon names or other inappropriate context.
- Do not use screenshots of real patient data or test patient data that may be disrespectful.

### <span id="page-12-1"></span>**Annotate Step by Step Screenshots**

- Use the default red circle (Step) in Snagit with the step number (1 2 3) or letter (a b c) for any areas that correspond with the steps explained in the content.
- Use Snagit default red box or red arrow to highlight the featured elements in a screen shot. Boxes should **not** be created in Word.
- Avoid using more than 4 boxes on one screenshot
- Locate the screenshot after the step(s) that are indicated in the image

## <span id="page-12-2"></span>**Image with Legend**

A screen shot can provide an overview of a screen. Do not use when the learner needs to follow step by step instructions

- Annotate the screenshot with upper case letters in red squares
- Include a table that lists the Upper case letters in the first column and the description in the second column. Descriptions can be full sentences, or simply the name of the part indicated.

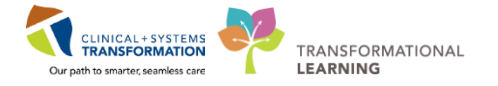

**TIP**: See Using the Workbook Template for examples.

## <span id="page-13-0"></span>**Note Boxes and Warning Boxes**

- Use Note boxes to specifically add detail or exceptions to a step. Multiple points and images can be placed in a Note box.
- You can copy and paste a Note or Warning box from applicable templates Consider where the box is best placed so it does not interfere with the learner going through step by step instructions.
- When there are multiple notes or points for a warning, use bullets to list the notes.
- Avoid listing too much information in a note box, try not to exceed five bullets. Instead, consider referring to a different section that provides more information.

**NOTE**: Place screenshots after a soft return (press SHIFT and ENTER together). This will ensure that the screenshot is aligned with the text it demonstrates.

Use Warning boxes to caution the learner about something.

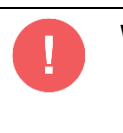

#### **WARNING**:

● Avoid manual adjustments – for example changing indents by dragging the ruler tools or clicking the toolbar icons for the best conversion to html format.

# <span id="page-13-1"></span>**CST Cerner and Medical Terms**

● Use consistent terminology when identifying parts of CST Cerner. See glossary on CIS Help and CST Cerner Terminology Appendix and Commonly Misspelled Words for reference.

## <span id="page-13-2"></span>**Capitalization**

• When referring to parts of CST Cerner (e.g. buttons, tabs, orders), match case to what's seen in CST Cerner. These are proper nouns which are always capitalized.

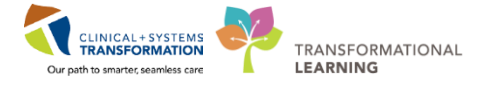

## <span id="page-14-0"></span>**Acronyms & Abbreviations**

Abbreviations and acronyms (abbreviations that are pronounced as words) can slow the reader down and cause confusion, so use them sparingly.

- **TIP:** Consider that most learners will not remember the acronym, and could already be faced with cognitive overload.
- Use acceptable acronyms, but keep in mind that our materials are used for people who are new to our organization(s). See the acceptable Acronyms: <http://our.healthbc.org/sites/AAS/SitePages/Home.aspx>
- Avoid using abbreviations for CST Cerner Terms, e.g. MPTL, especially when the term is just used a few times in the material.
- When you need to use abbreviations, spell out the full name and put the acronym in brackets immediately following the full version in the text. The acronym can be used on the same page for additional occurrences on that page only to avoid learners from having to memorize too much at once.

## <span id="page-14-1"></span>**Use CST Cerner Technical Terms**

CST Cerner uses many terms that will be new to a new user. Over time, these terms will become widely understood, but before that happens, they can be confusing to people who aren't familiar with them.

- Use technical terms consistently, between audiences and learning materials.
- Look up the correct approved term to use
	- o Glossary on CST Cerner Help
	- o CST Cerner Terminology Appendix
	- o Words to avoid Appendix

### <span id="page-14-2"></span>**Bold without Quotation Marks**

- Do not use quotation marks around button or other parts of the screen (e.g. Click "Sign").
- Do not use quotation marks when instructing learners to type into CST Cerner.

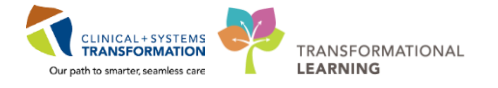

## <span id="page-15-0"></span>**Use of Ellipsis (…)**

If a button or other part of Cerner ends with a colon or an ellipsis, don't include the ellipsis in the instruction (e.g. Search…). The ellipsis is distracting to the learner when reading text.

## <span id="page-15-1"></span>**When Requiring Learners to Type into CST Cerner**

- When instructing learners to input, use bold and italics to identify what they should type.
- Using the action word "Type" can help the learner shift from focusing on the keyboard instead of the mouse and to avoid confusion with the Enter key on the keyboard. E.g. Type *patient refused medication* and then press the **Enter** key on your keyboard.
- Using the action word "Enter" can be used when entering a number of different fields.
- Since learners often type exactly what you indicate:
	- o Do not use an equal sign
	- o Do not use quotation marks around what should be typed.
	- $\circ$  Do not include punctuation i.e. a period, unless it is part of what the learner should type.
- When listing what needs to be entered in different fields, format the text so that the user input appears on a new line(s), beside the field name and a colon. e.g.
	- o Temperature: *38.4*
- Do not use chevron brackets (>) between items to click, except for one page summary cheat sheets.

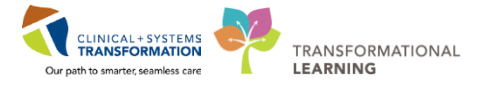

# <span id="page-16-0"></span>**Appendixes**

## <span id="page-16-1"></span>**Appendix: CST Cerner Terminology**

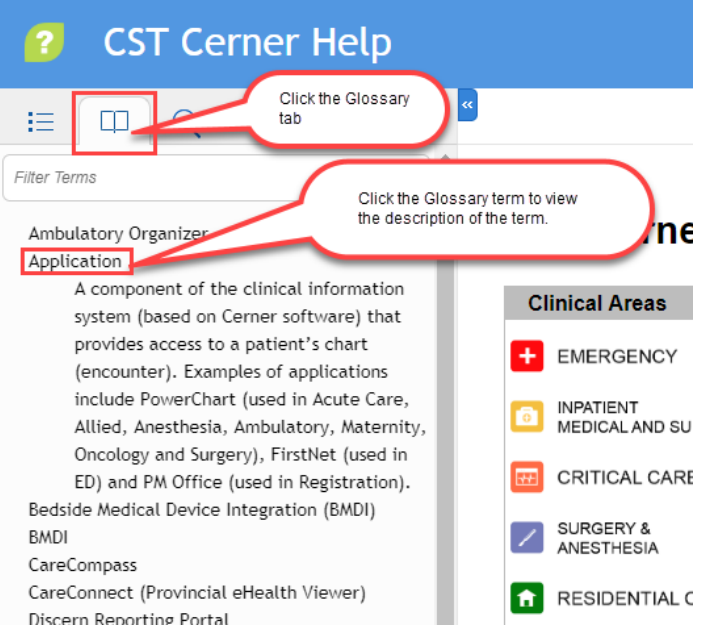

See **Glossary** on **CST Cerner Help** for a glossary of approved terms to use. These are terms that learners will see.

#### Refer to [CST Cerner](http://cstcernerhelp.healthcarebc.ca/Applications/PowerChart/CIS_Icons.htm) Help for the correct names of CST Cerner Icons:

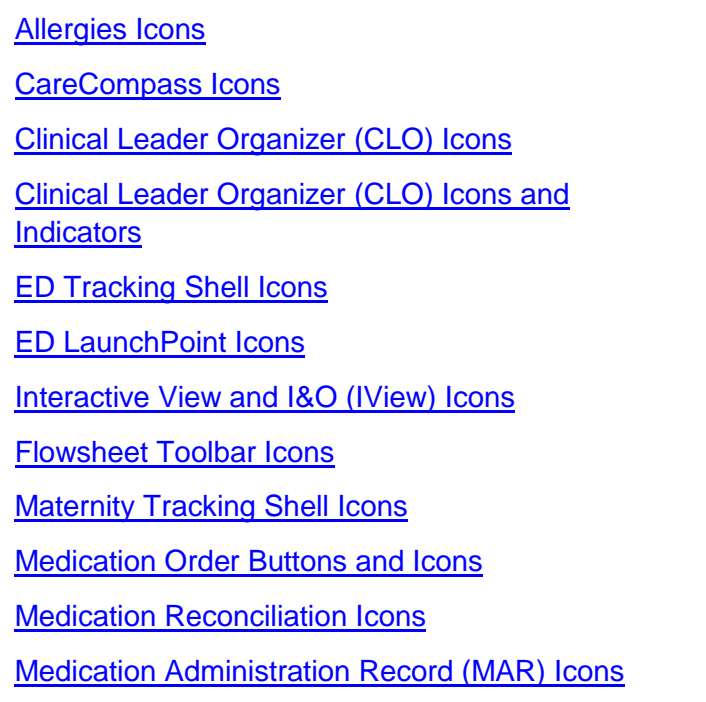

[Medication Administration Wizard \(MAW\)](http://cstcernerhelp.healthcarebc.ca/Patient_Chart/Medications/Medication_Administration/Medication_Administration_Wizard_Icons.htm)  **[Icons](http://cstcernerhelp.healthcarebc.ca/Patient_Chart/Medications/Medication_Administration/Medication_Administration_Wizard_Icons.htm)** [Message Centre Toolbar Icons](http://cstcernerhelp.healthcarebc.ca/Applications/PowerChart/Message_Centre/Message_Centre_Toolbar_Icons.htm) [Multi-Patient Task List \(MPTL\) Icons](http://cstcernerhelp.healthcarebc.ca/Applications/PowerChart/Multi-Patient_Task_List/Multi-Patient_Task_List_Icons.htm) **[Patient List Toolbar Icons](http://cstcernerhelp.healthcarebc.ca/Applications/Patient_List/Patient_List_Toolbar_Icons.htm) [Perioperative Tracking Alert Icons](http://cstcernerhelp.healthcarebc.ca/Applications/PowerChart/Perioperative_Tracking/Perioperative_Tracking_Alert_Icons.htm)** [PowerPlan Icons](http://cstcernerhelp.healthcarebc.ca/Patient_Chart/Orders/PowerPlan_Icons.htm) **[PowerPlan Icons \(Pharmacy\)](http://cstcernerhelp.healthcarebc.ca/Patient_Chart/Orders/PowerPlan_Icons_(Pharmacy).htm)** [PowerOrders Toolbar / Orders Icons](http://cstcernerhelp.healthcarebc.ca/Patient_Chart/Orders/PowerOrders%C2%A0Toolbar_-_Orders_Icons.htm) [Results Review Icons](http://cstcernerhelp.healthcarebc.ca/#t=Patient_Chart%2FResults%2FResults_Review_Activity_View_and_Provider_MPages_Icons.htm) [Single Patient Task List \(SPTL\) Icons](http://cstcernerhelp.healthcarebc.ca/Patient_Chart/Single_Patient_Task_List/Single_Patient_Task_List_Icons.htm) [Workflow Pages Icons](http://cstcernerhelp.healthcarebc.ca/#t=Patient_Chart%2FResults%2FResults_Review_Activity_View_and_Provider_MPages_Icons.htm)

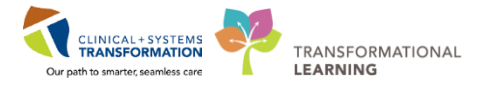

## <span id="page-17-0"></span>**Detailed List of CST Cerner Terms**

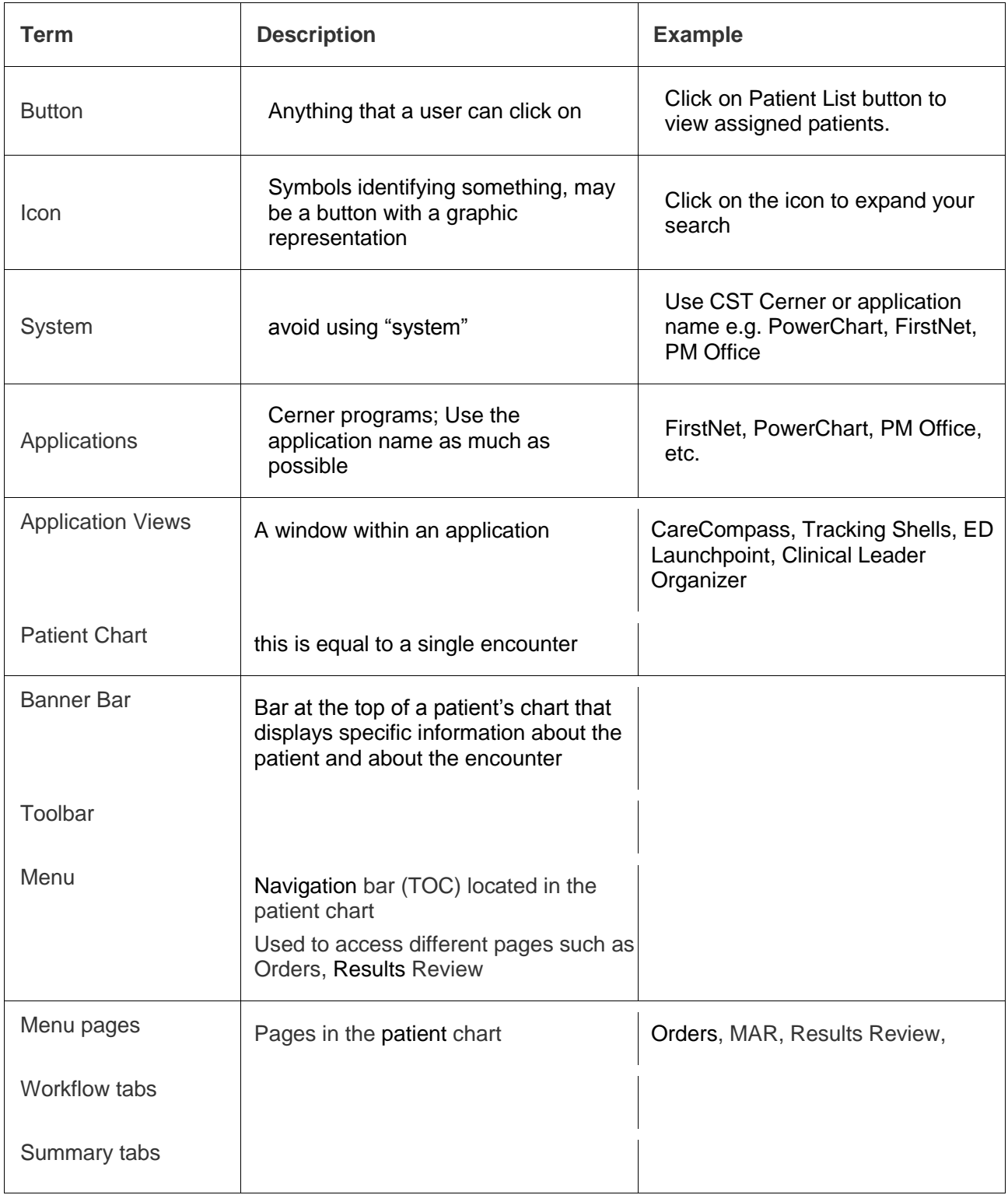

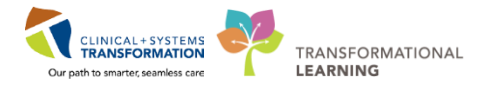

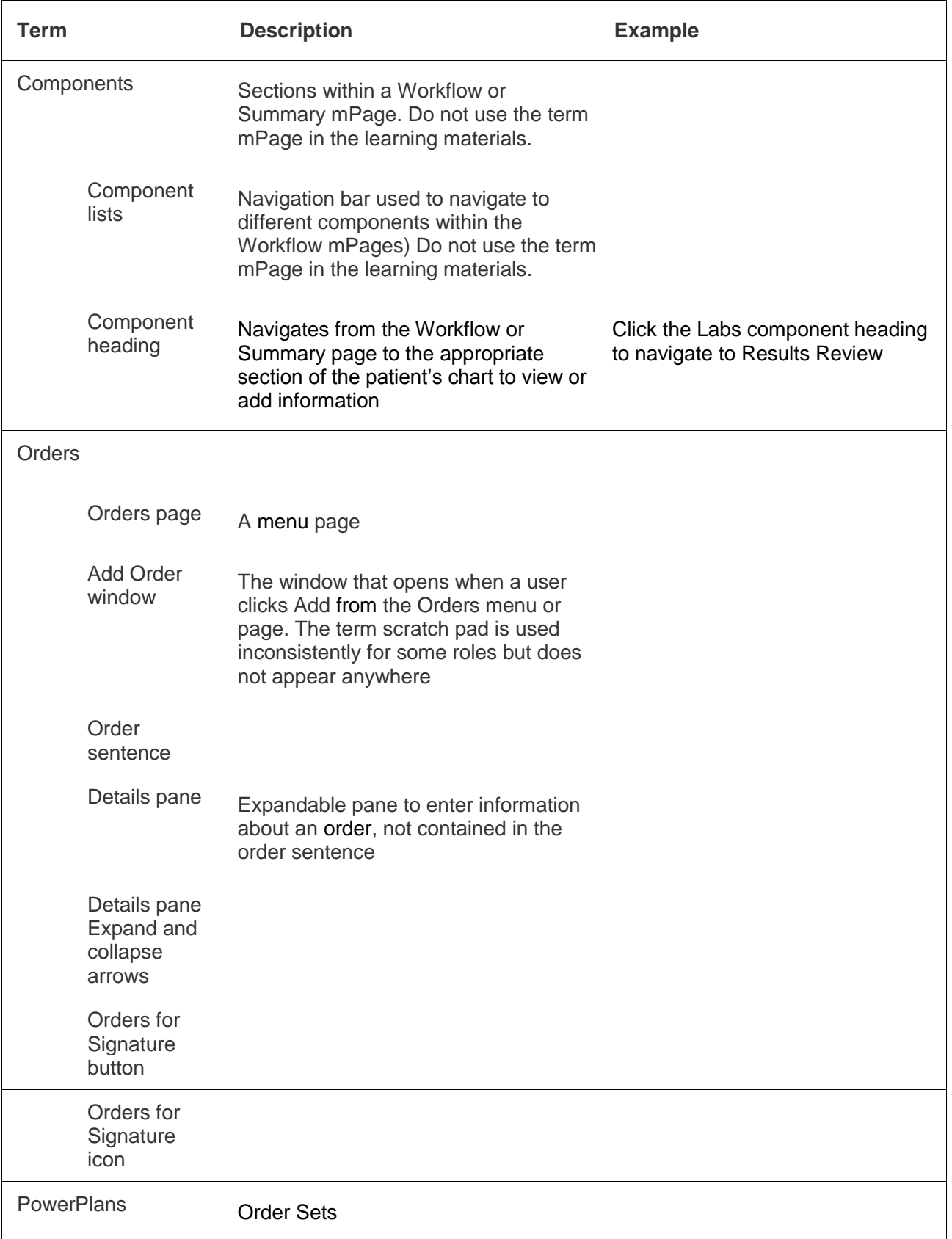

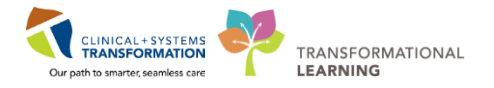

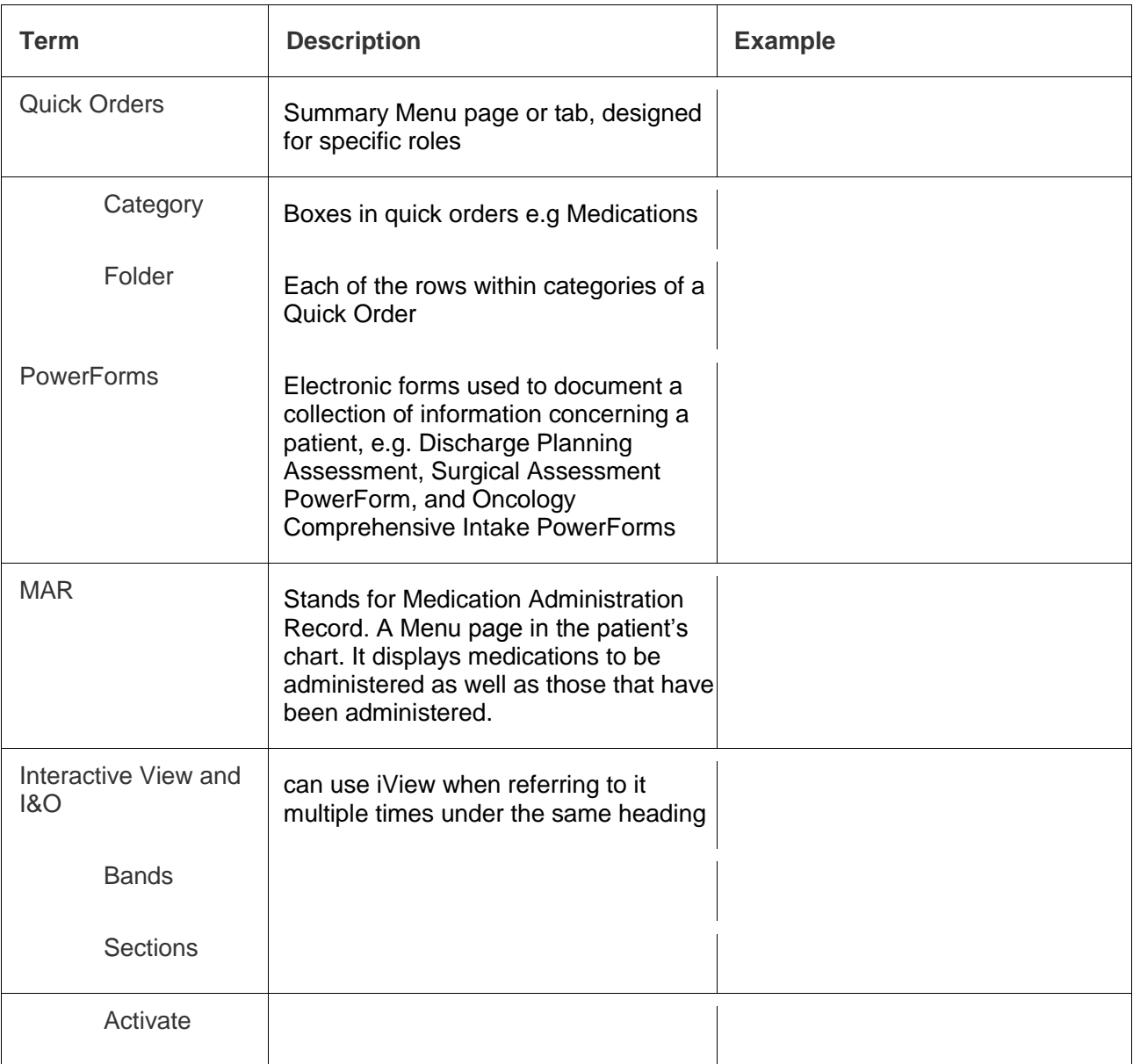

# <span id="page-19-0"></span>**Appendix: Words to Avoid (and Cerner Jargon)**

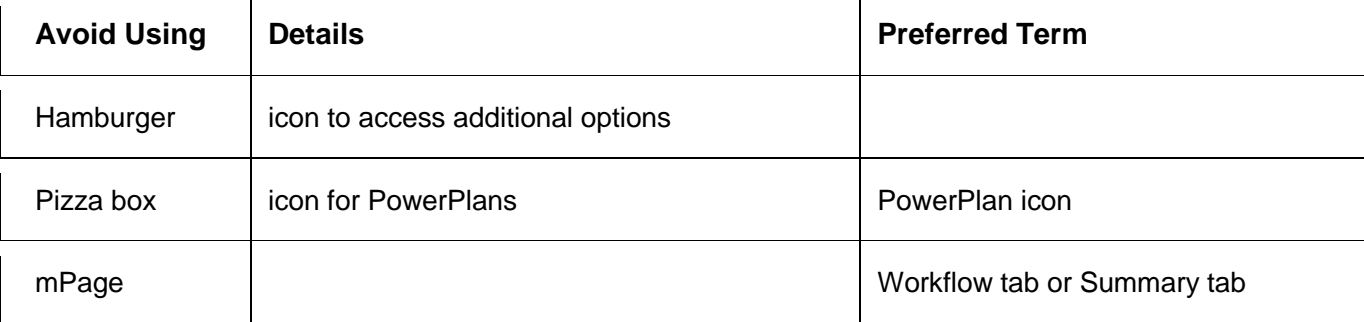

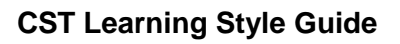

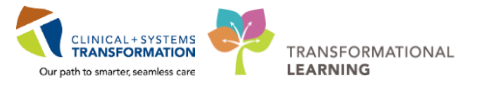

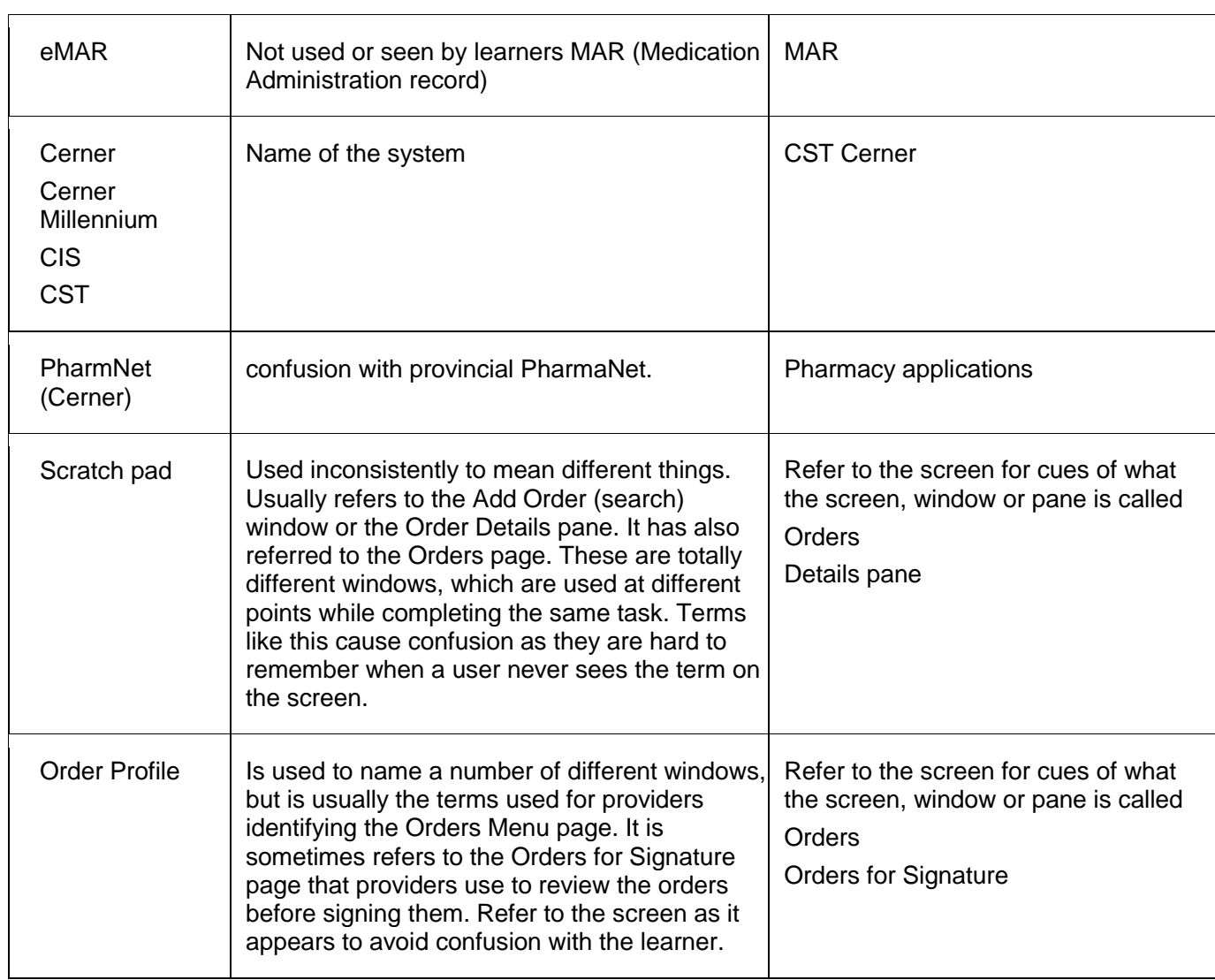

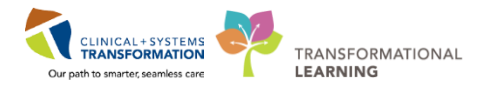

## **Appendix: Template Formatting Styles**

<span id="page-21-0"></span>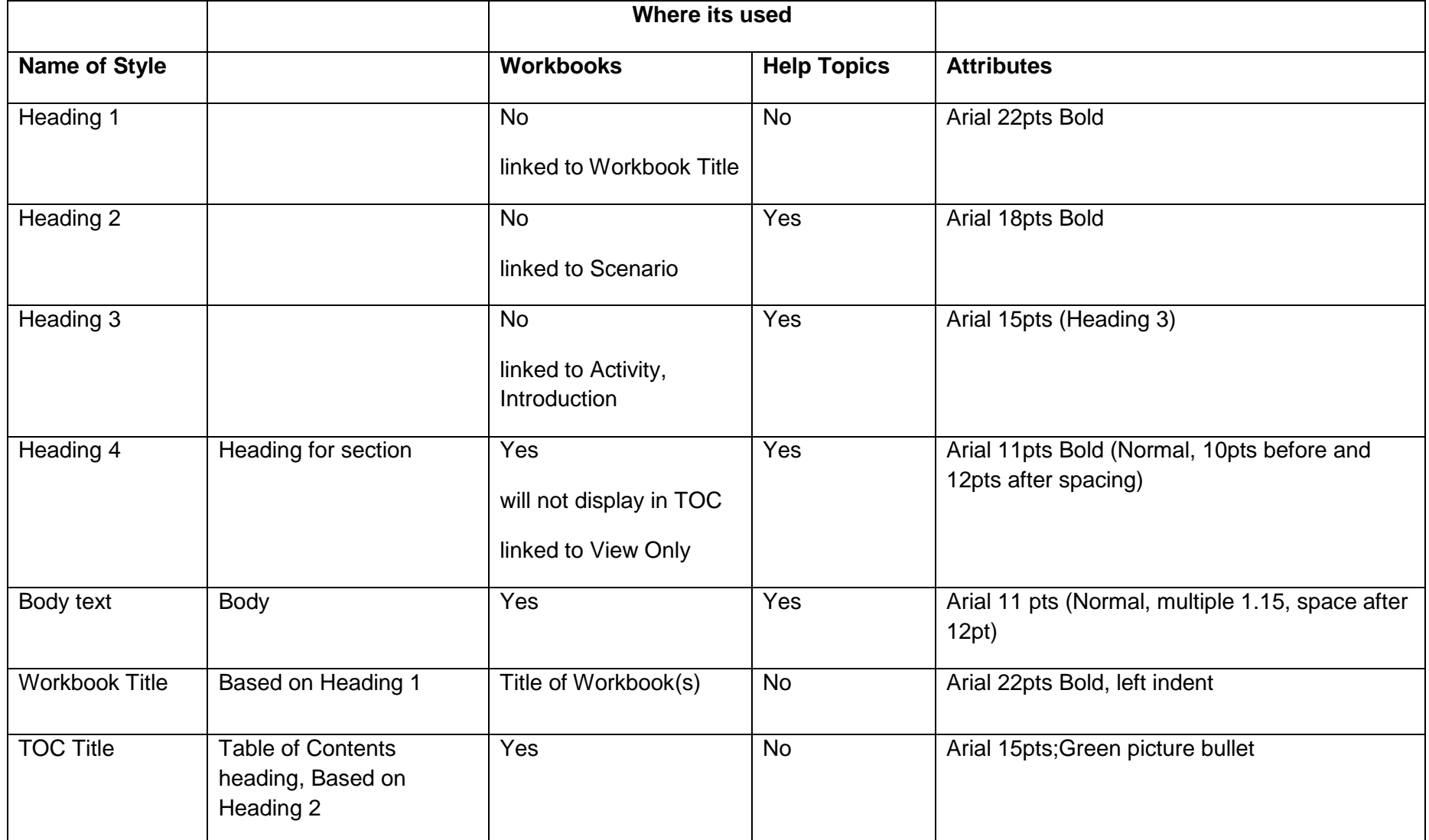

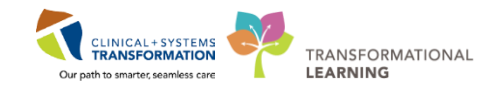

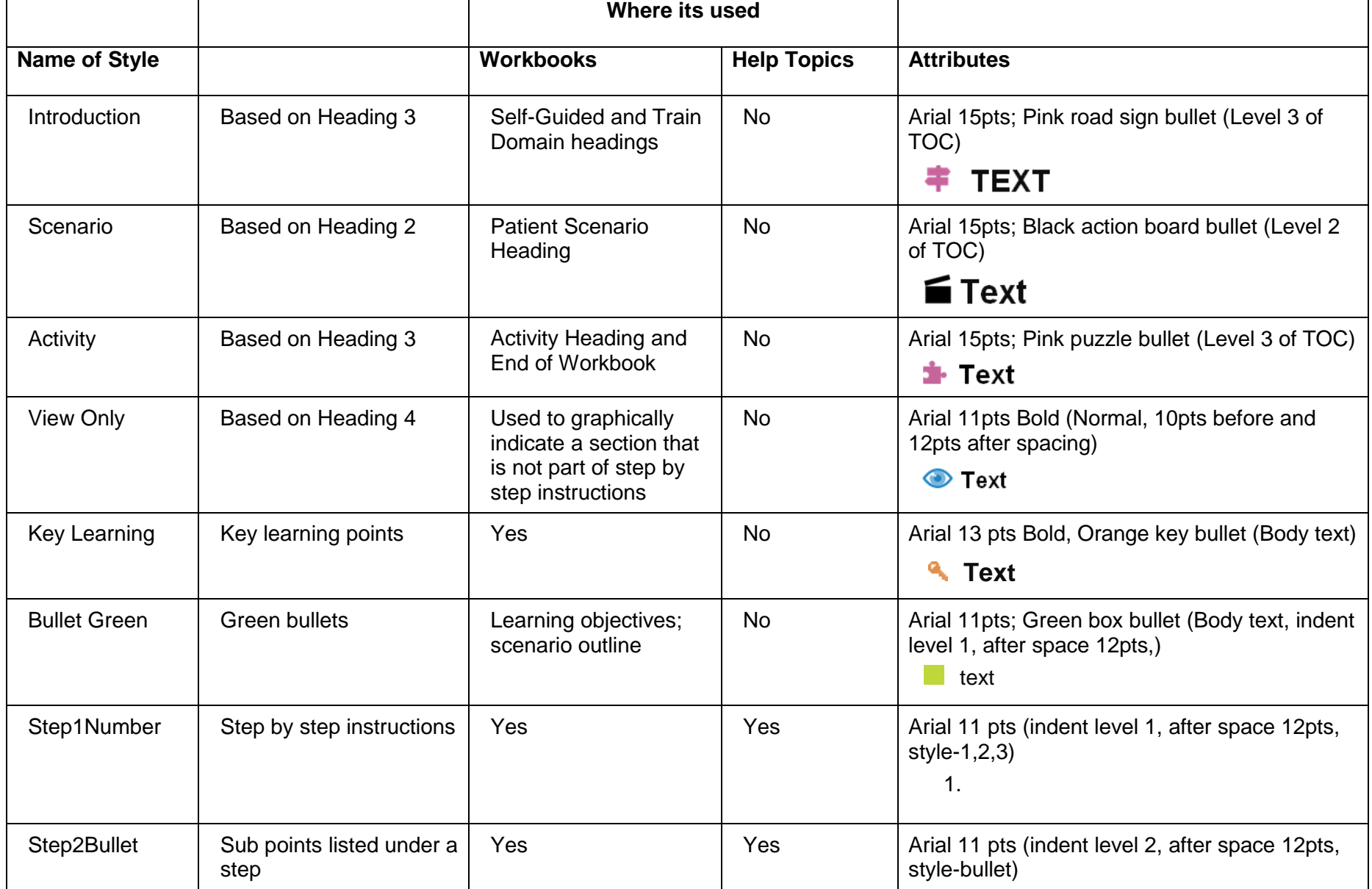

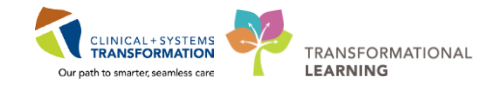

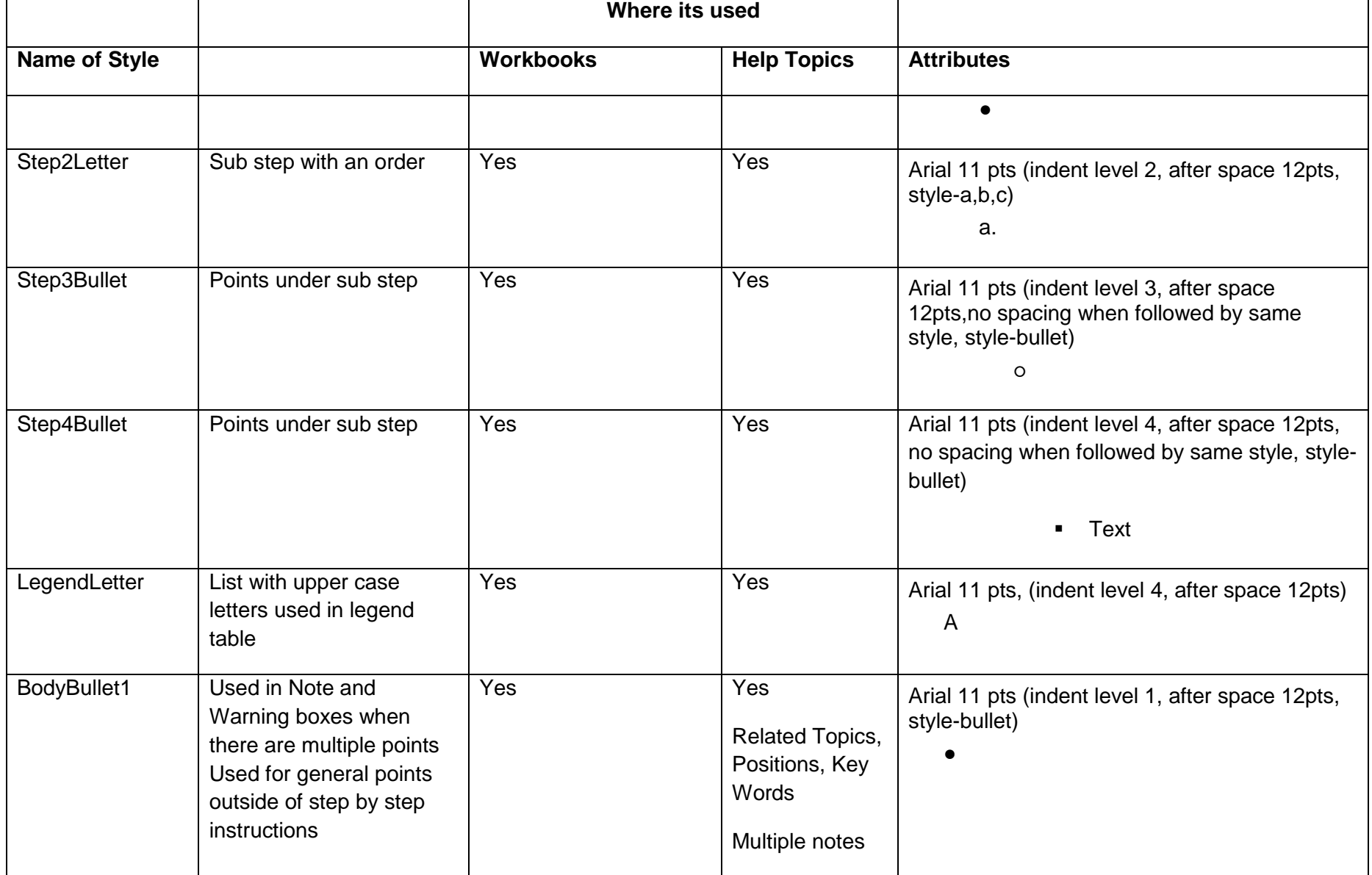

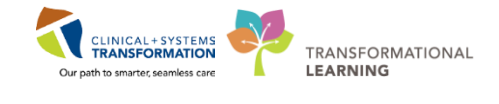

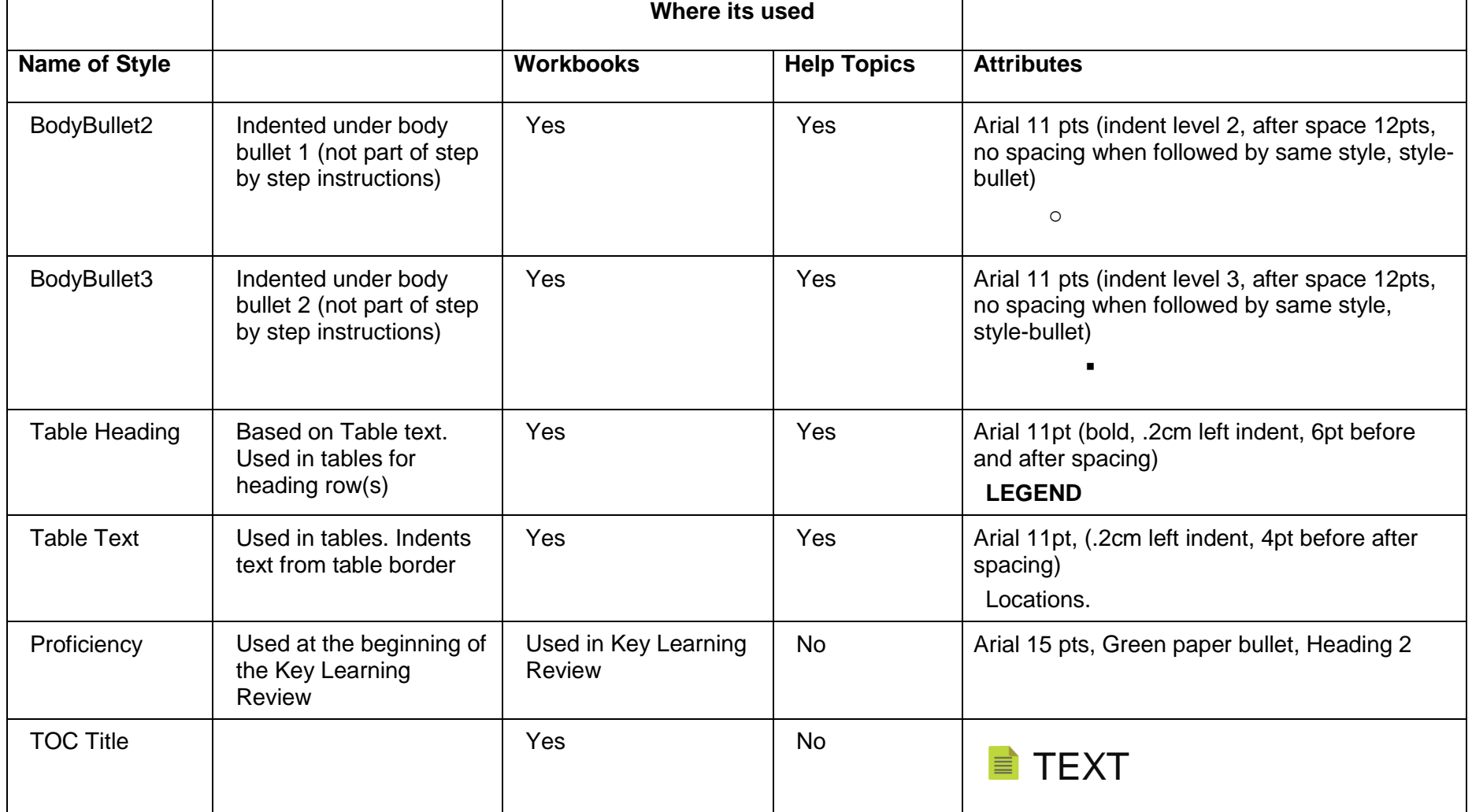

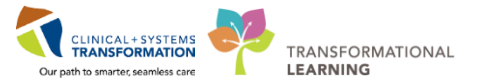

# <span id="page-25-0"></span>**Appendix: Action Verb List**

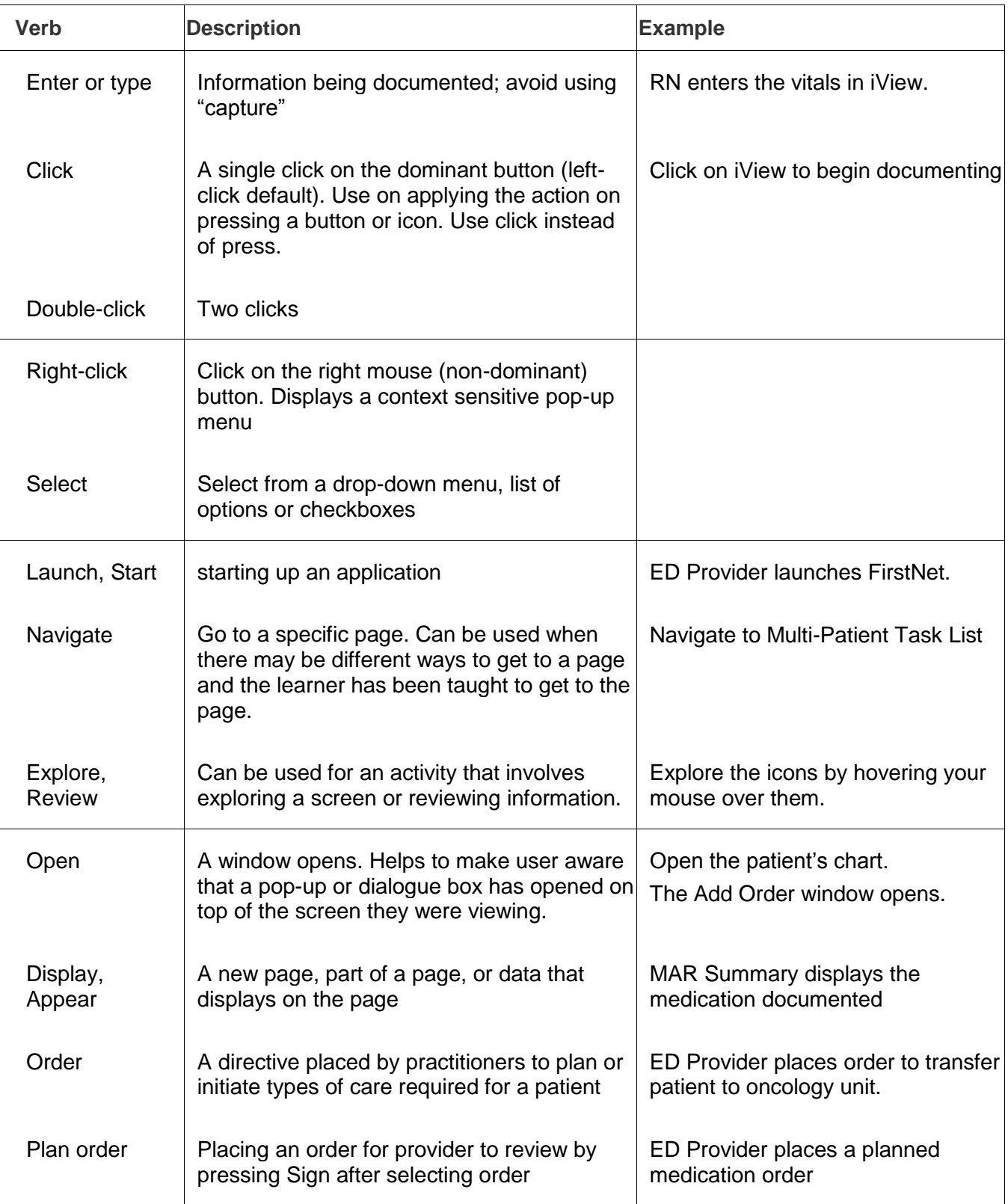

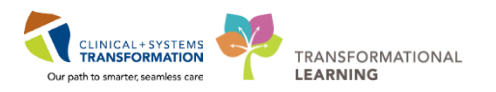

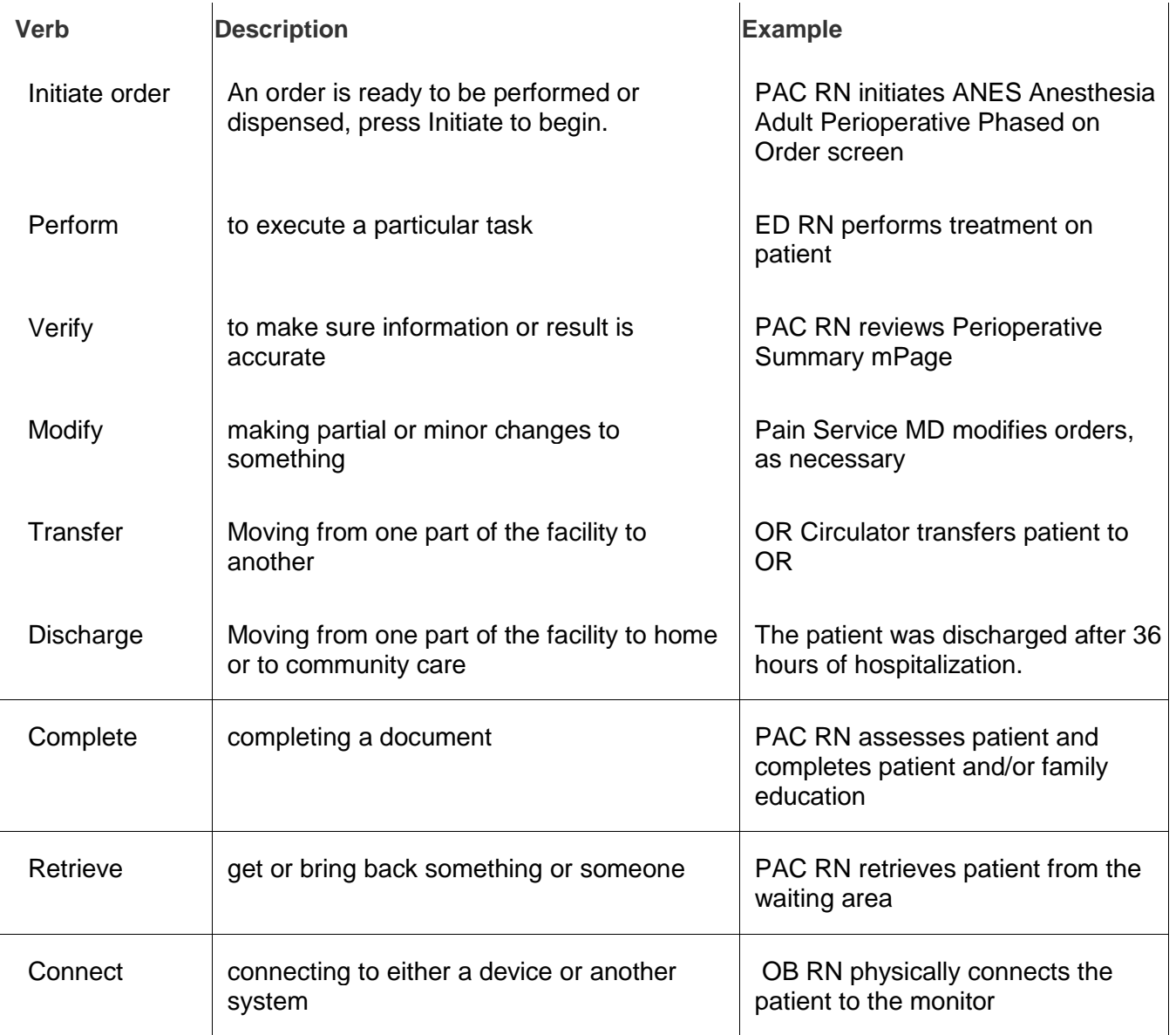

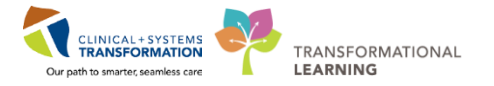

## <span id="page-27-0"></span>**Appendix: Commonly Misspelled Words**

The *Oxford Canadian Dictionary* and *The Canadian Press Caps and Spelling* are the go-to sources to check spelling. If the two resources differ, go with *Caps and Spelling*.

- accommodation
- acknowledgment
- adviser (not advisor)
- a lot (not alot)
- benefited (not benefitted)
- cellphone (not cell phone or cell-phone)
- centre (not center)
- commitment
- consensus
- cooperation (not co-operation)
- cooperative (not co-operative)
- coordinator (not co-ordinator)
- counsellor (not counselor)
- dietitian (not dietician)
- email (not e-mail)
- full-time
- in-depth
- inquiry (not enquiry)
- liaison
- non-profit
- Use "z" not "s" in verbs. **Example:** theorized, apologized, and capitalized.
- occasion
- occurrence
- online (not on line or on-line)
- organize
- organization
- part-time
- per cent (not percent)
- program (not programme"
- province-wide
- separate
- supersede
- travelling
- useable
- webcast
- web page
- website
- workforce
- workload
- workplace

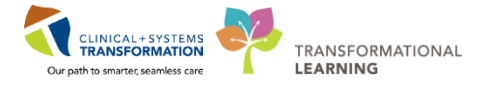

### <span id="page-28-0"></span>**"Our" Rule**

For words of more than one syllable where the "u" is not pronounced, Canadian Press has adopted the "our" spelling as the standard. Here's a quick reference of the "our" words:

armour favourable honourable BUT honorary behaviour **flavour** flavour humour BUT humorous colour de laborious harbour de la bour BUT laborious demeanour example of the honour the control of the odour BUT odorous endeavour entrangelighbour rigour BUT rigorous favour and the settlem of the control of the vapour BUT vaporous vapour BUT vaporous favourite saviour saviour vigour BUT vigorous

### <span id="page-28-1"></span>**The Double "L"**

The following is a list of common double "l" words that can challenge even the best spellers:

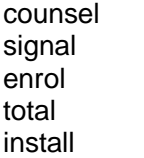

counselled counselling signalled signalling enrolled enrolment totalled totalling instalment installation

## <span id="page-28-2"></span>**Commonly Confused Words**

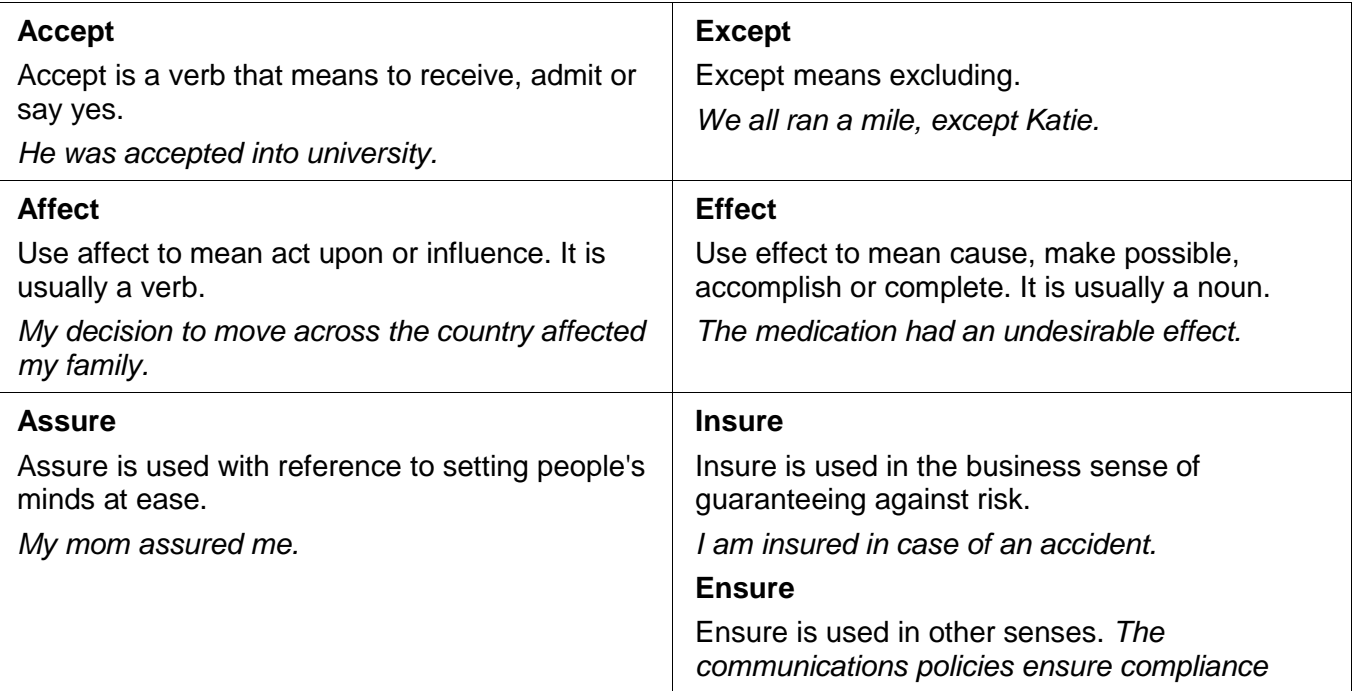

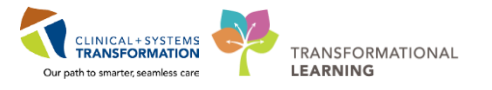

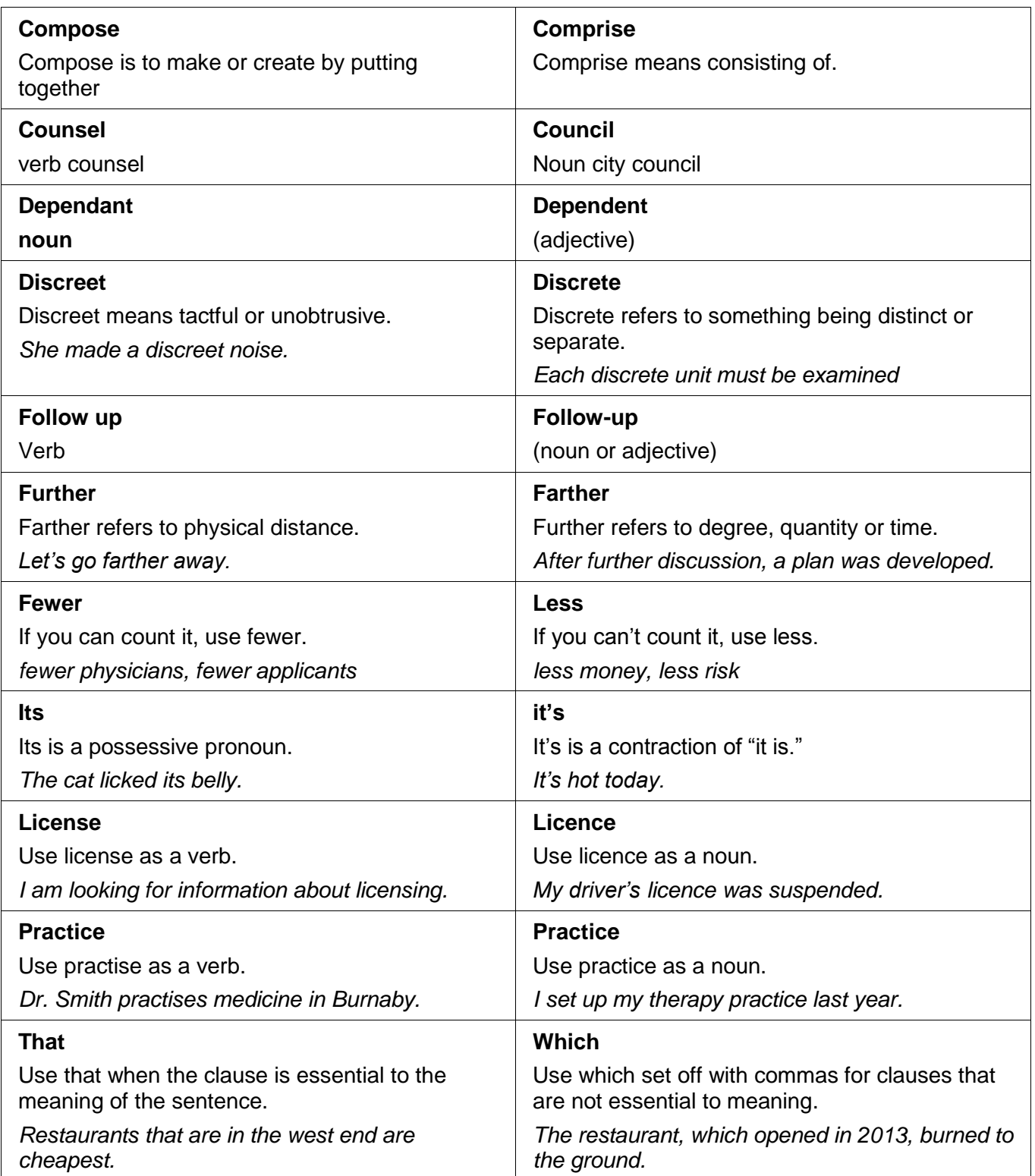

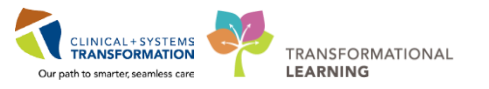

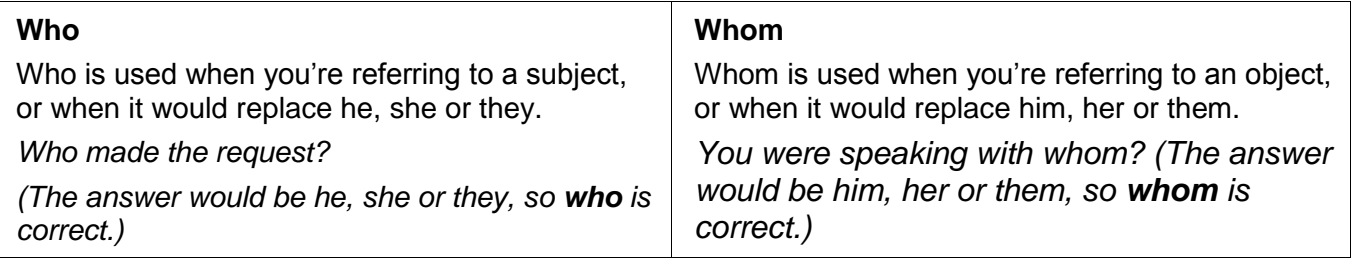